**4)** You will receive an email from Montachusett Regional Vocational Technical School to complete your verification process. **Verification must be completed within 24 hours.**

Your PowerSchool account is not active until you complete the verification process.

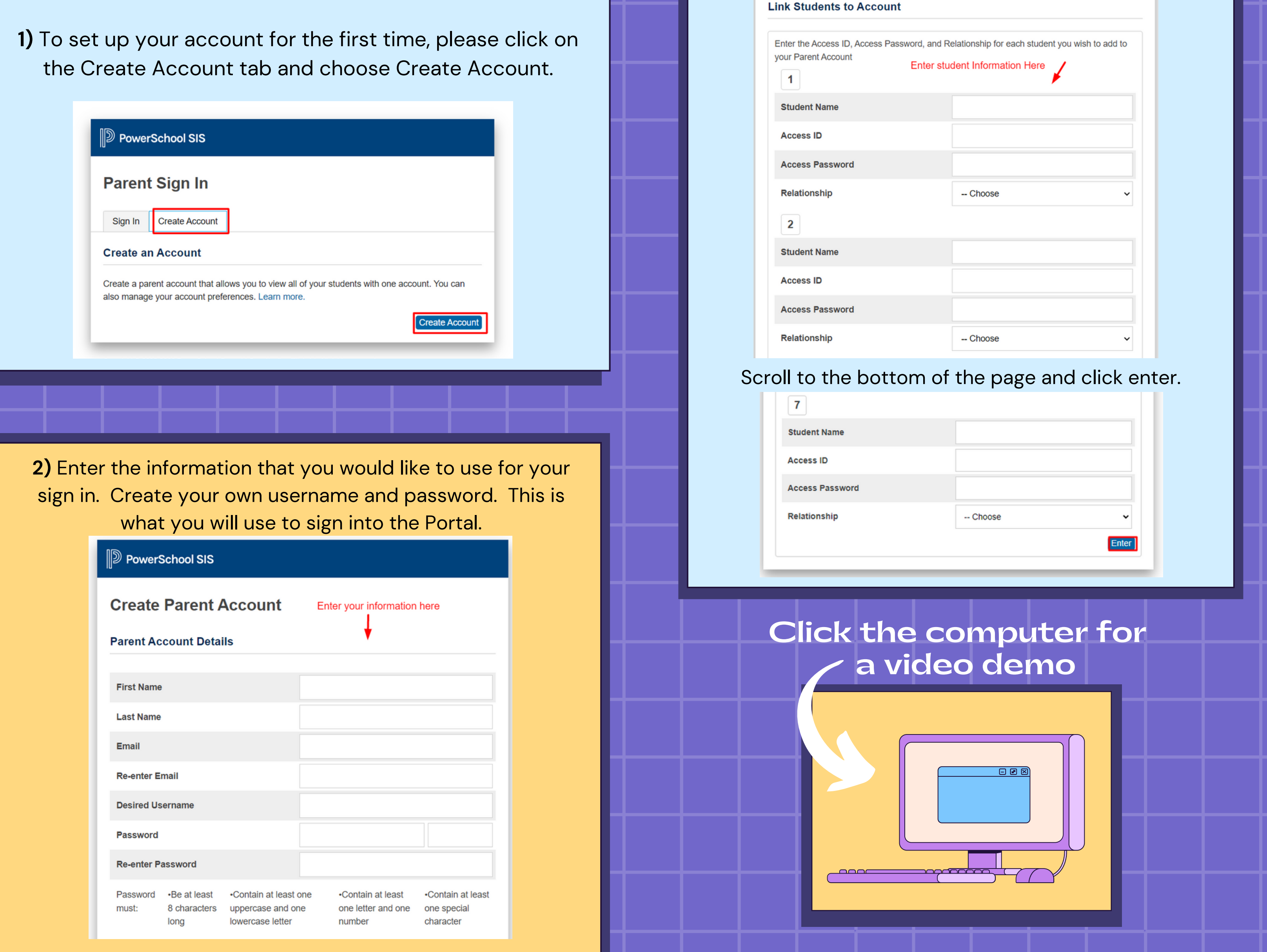

Emails were sent out from hall-melissa@montytech.net to each student' s **Primary Contact Email only.** If you have checked your inbox, spam and junk folders and have not recieved the email please contact EdTech@montytech.net

 $\boldsymbol{\mathsf{X}}$ 

## **Create an Account in the MT PowerSchool Parent Portal**

## **go to [montytech.powerschool.com](http://montytech.powerschool.com/)**

the Create Account tab and choose Create Account.

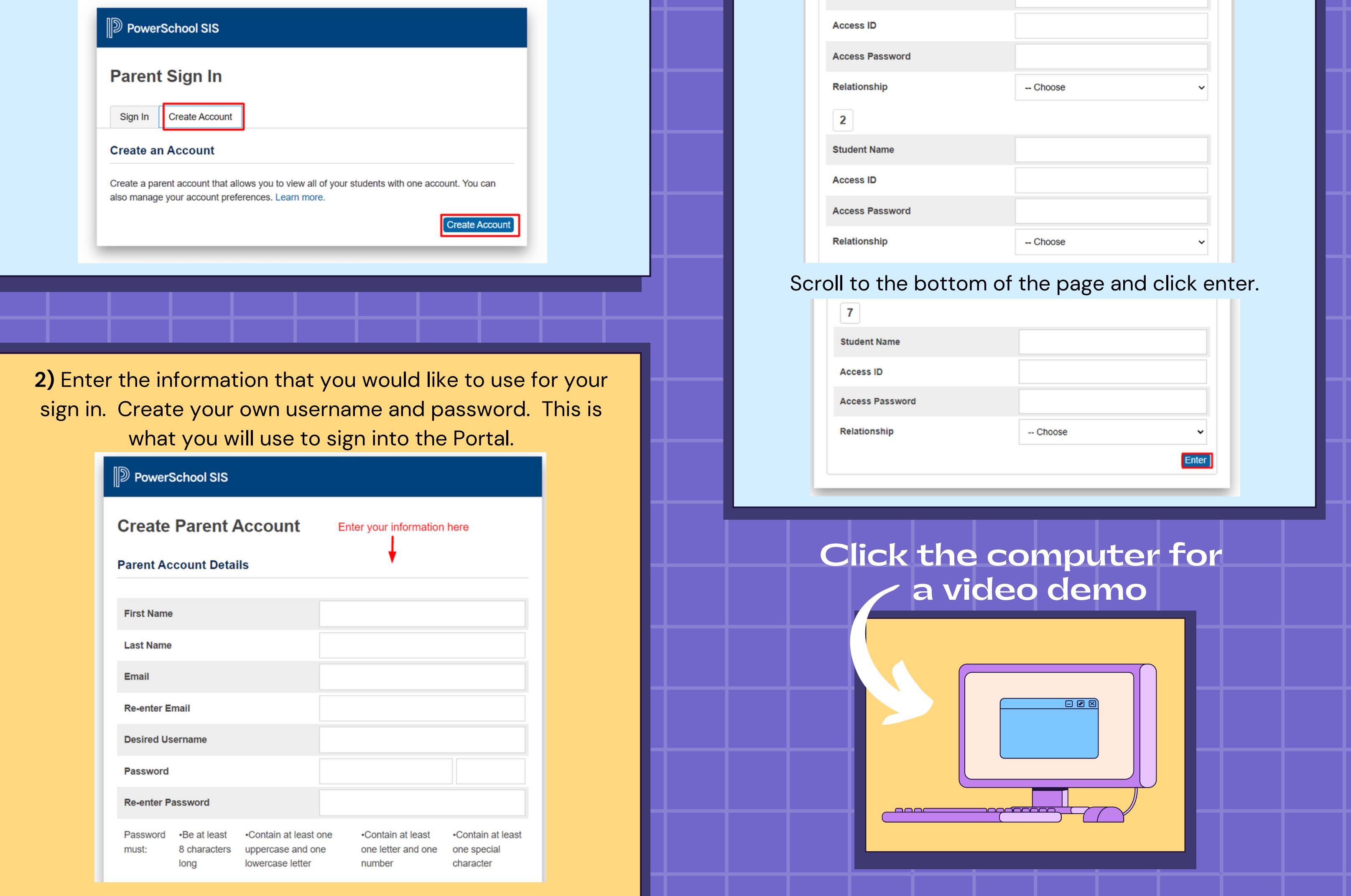

**3)** Enter your student's information. Each of your students have a unique Access ID and Password associated with their PowerSchool information. You can enter all of their ID's and Passwords here if you have multiple students in the District.